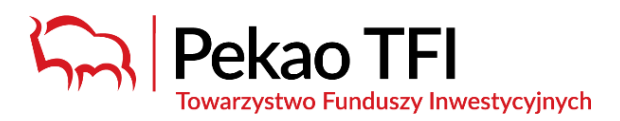

## **JAK SAMODZIELNIE PODPISAĆ UMOWĘ O ZARZĄDZANIE PPK?**

## **Do wygenerowania umowy będą potrzebne poniższe dane:**

- **-** REGON lub NIP do identyfikacji Pracodawcy oraz aktualna liczba zatrudnionych.
- Imię, nazwisko, stanowisko, adres e-mail oraz numer telefonu komórkowego osoby/osób, uprawnionych do podpisania umowy PPK (reprezentanci lub pełnomocnicy firmy).
- **Imię, nazwisko, adres e-mail oraz numer telefonu komórkowego osoby/osób do obsługi** PPK (tzw. Administratorów).
- **Informacja, czy pracodawca oprócz składki podstawowej (1,5%) chce opłacać** Pracownikom składkę dodatkową, a jeśli tak – to w jakiej wysokości (maks. do 2,5%)?

## **Jeśli masz już powyższe informacje, jesteś gotowy do przygotowania umowy PPK do podpisu.**

- Zachęcamy do zatwierdzenia umowy hasłem SMS, to łatwy i szybki sposób.
- **Proces przygotowania umowy jest prosty i intuicyjny.**
- Pod poniższym linkiem znajduje się formularz, zaznacz i uzupełnij stosowne dane:

**<https://www.epekaotfi.pl/umowa/start>**.

- Po wygenerowaniu Umowy, do osób podpisujących umowę, zostanie automatycznie wysłany e-mail z informacją, w jaki sposób będą mogły podpisać umowę korzystając z przesłanego **linka** i **kodu SMS**.
- Administratorzy otrzymają również automatycznego maila, w którym znajdą swoje loginy do systemu i beda mogli za pomoca opcji "nie mam hasła" nadać własne hasło do serwisu, zatwierdzając je **kodem SMS**.
- Umowa automatycznie pokaże się w serwisie PPK w Pekao TFI i zostanie podpisana przez TFI o czym zostaną powiadomieni Administratorzy. Wraz z powiadomieniem otrzymasz informacje, które posłużą Ci do prawidłowego wdrożenia PPK w Twojej Firmie.

Jeżeli potrzebujesz dodatkowych informacji, zapoznaj się ze szczegółową instrukcją dostępną **[tutaj](https://www.epekaotfi.pl/assets/documents/Podrecznik_ePPK_pracodawca.pdf)** lub wyślij zapytanie na adres email: **[ppk\\_info@pekaotfi.pl.](file:///C:/Users/malgorzatabichta/AppData/Local/Microsoft/Windows/INetCache/Content.Outlook/INGKA9JM/ppk_info@pekaotfi.pl)**